# Csillagászati laboratórium I.

10. óra: Nagyléptékű struktúrák az Univerzumban

### **Celkit˝uzések**

Nagyszámú (>200) galaxis tér- és sebesség-koordinátái alapján térbeli eloszlásuk vizsgálata, az anyag nagyléptékű csomósodásának feltérképezése, a Virgo galaxishalmaz távolságának meghatározása. A statisztikus értékű munkához az egész évfolyam összehangolt munkájára van szükség.

## **Ismertnek tekintett alapfogalmak**

Galaxis, galaxishalmazok, vöröseltolódás, Hubble-törvény, Ca II H és K vonal.

# **Mérések**

A méréseket a CLEA észlelés-szimuláló programcsomag vonatkozó részével végezzük el (Large-Sclae Structure). Első lépésként belépünk a szimulációs felületre (Login). A File menü Run alpontjából elindítjuk a mérést. Ezzel a KPNO 0,9 m-es teleszkópjához férünk hozzá. A kupola kinyitása és az óragép bekapcsolása után az alábbi képet kapjuk:

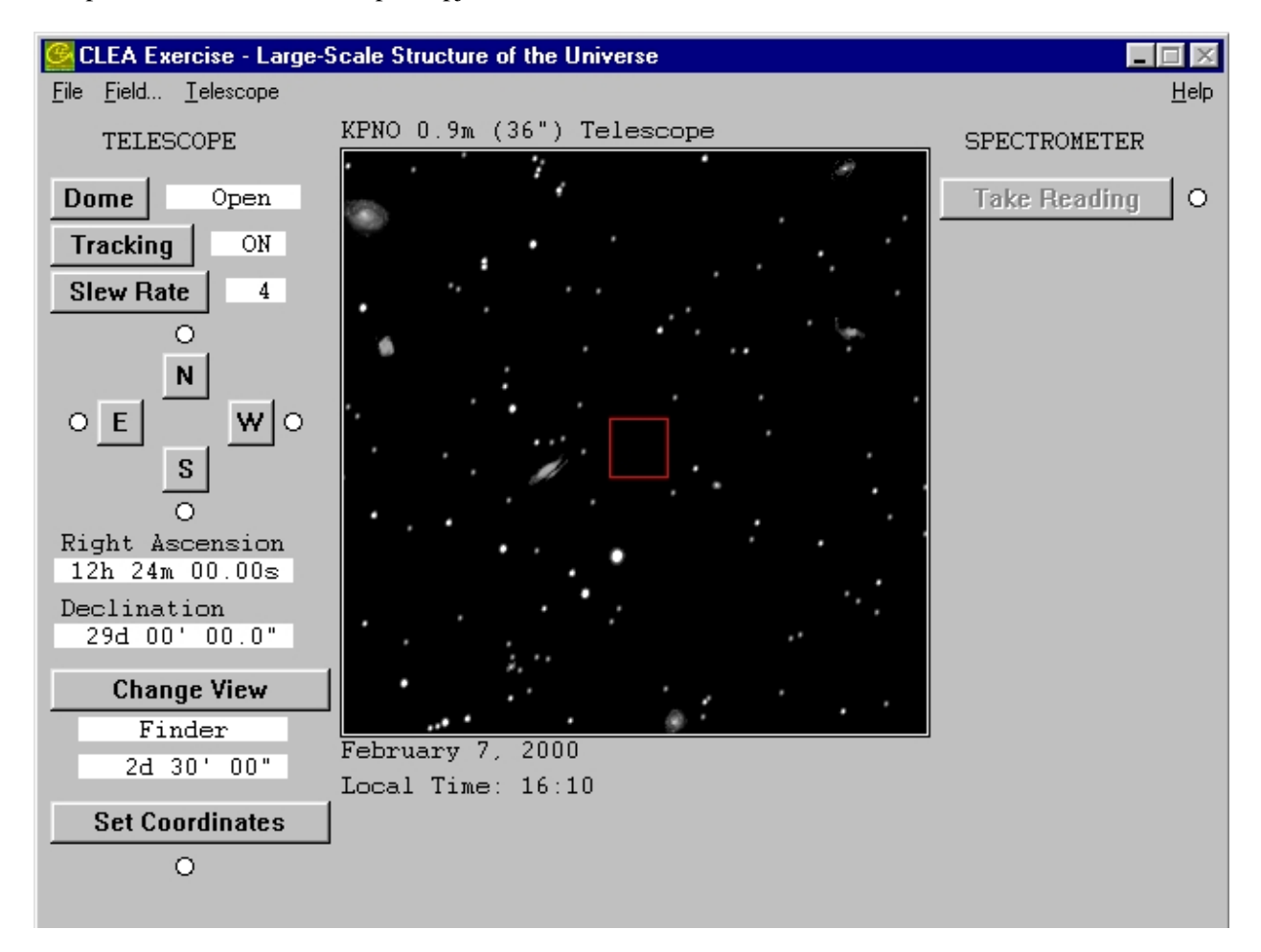

A korábbi órákon megismert módon vehetjük fel a koordináták alapján beállított (**Set Coordinates**) galaxisok színképét a kék tartományban (**Spectrometer** → **Take Reading**, miután a **Change View** pontban beállítottuk az **Instrument**-et). A teljes mérési program összesen 218 galaxist tartalmaz. Ezt nyilván egy ember a rendelkezésre álló idő alatt nem tudja végigmérni, ezért a listát egyenlően felosztjuk az órán jelenlévők között.

A spektrométerrel célszerűen legalább 10-es **Signal/Noise** hányados kell elérni, amivel az alábbihoz hasonló spektrumot kapunk a megfigyelt galaxisokra:

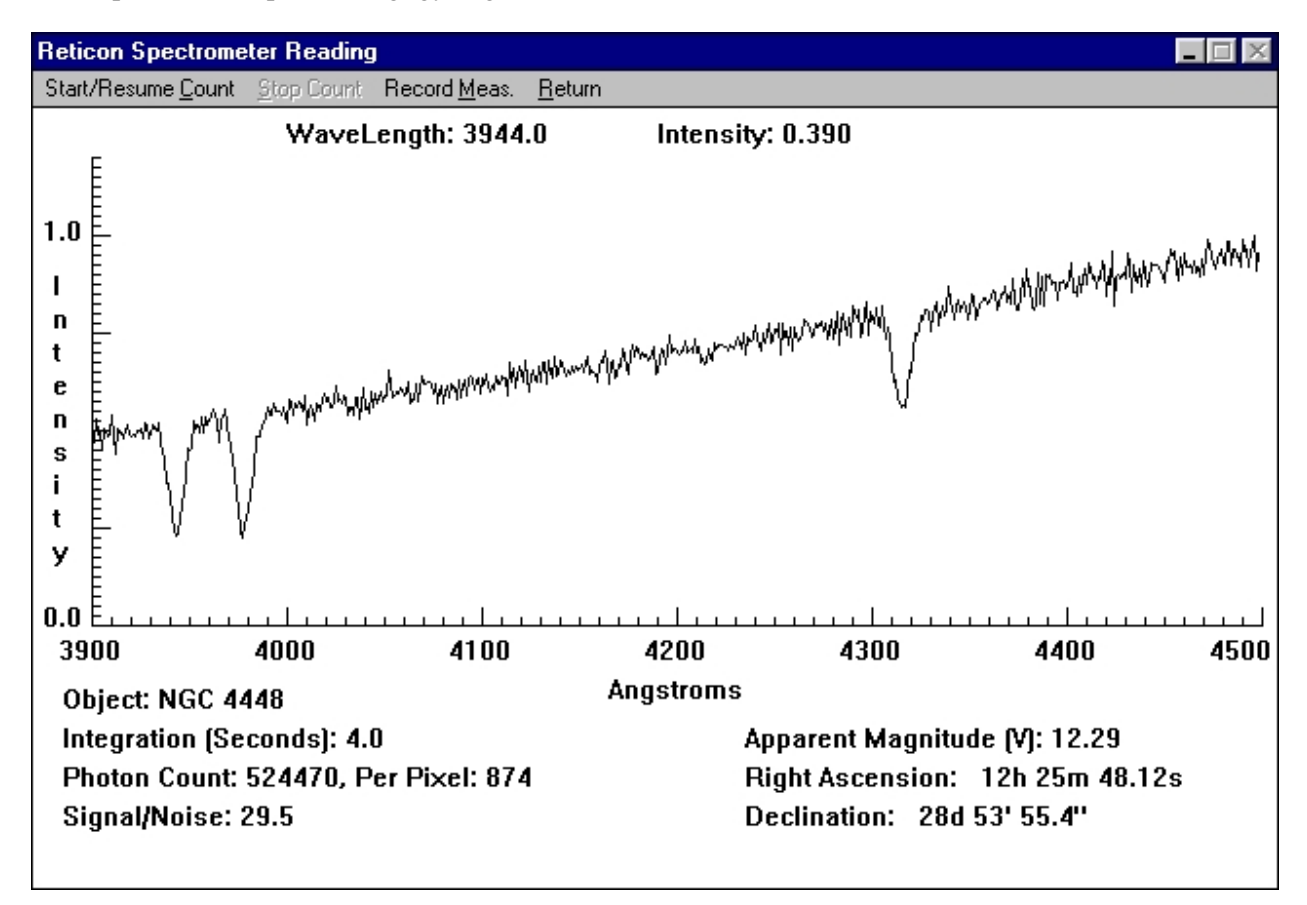

A **Record Meas.** menüpontban a következő táblázatot kell kitölteni:

Legalább az egyik vonal megfigyelt eltolódása alapján meghatározhatjuk a galaxis távolodási sebességét. Figyelem, a sebességeket manuálisan kell kiszámítani! A rögzítést a **Verify/Average** kapcsolóval fejezhetjük be. Az adatokat párhuzamosan rögzítsük egy egyszerű adatfájlban (rektaszcenzió, átlagolt távolodási sebesség).

A méréseket gyorsíthatjuk, ha a **Telescope** menüpontban távcsőidőt igénylünk nagyobb műszerekre.

#### **Elemzés**

A mérések befejeztével egy nagy, közös fájlba egyesítjük a 218 rektaszcenzió–távolodási sebesség adatpárt, és utána mindenki ezzel az egyesített adatsorral fog a továbbiakban dolgozni.

Az adatokat egy polárkoordináta-rendszerben ábrázolva képet kaphatuk a galaxisok nem egyenletes eloszlásáról. A polárszög a rektaszcenzió értéke (óra helyett fokban kifejezve), míg a távolság – a Hubbletörvényt felhasználva – helyettesíthető a távolodási sebességgel.

A cél az alábbi jellegű ábra kitöltése az összes mért ponttal:

A fenti ábrát a következő gnuplot parancsokkal hozhatjuk létre (természetesen el lehet, sőt, kell is majd játszadozni a formázási paraméterekkel):

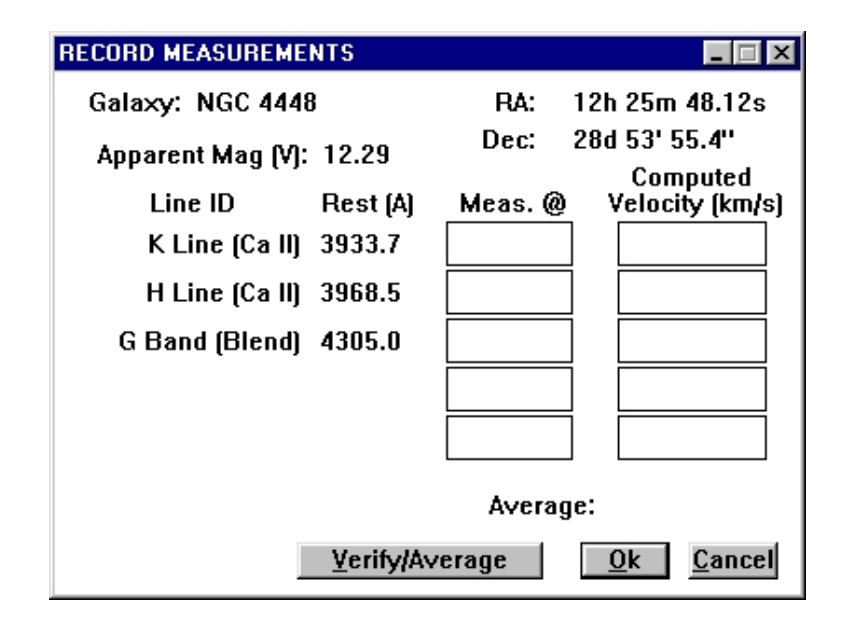

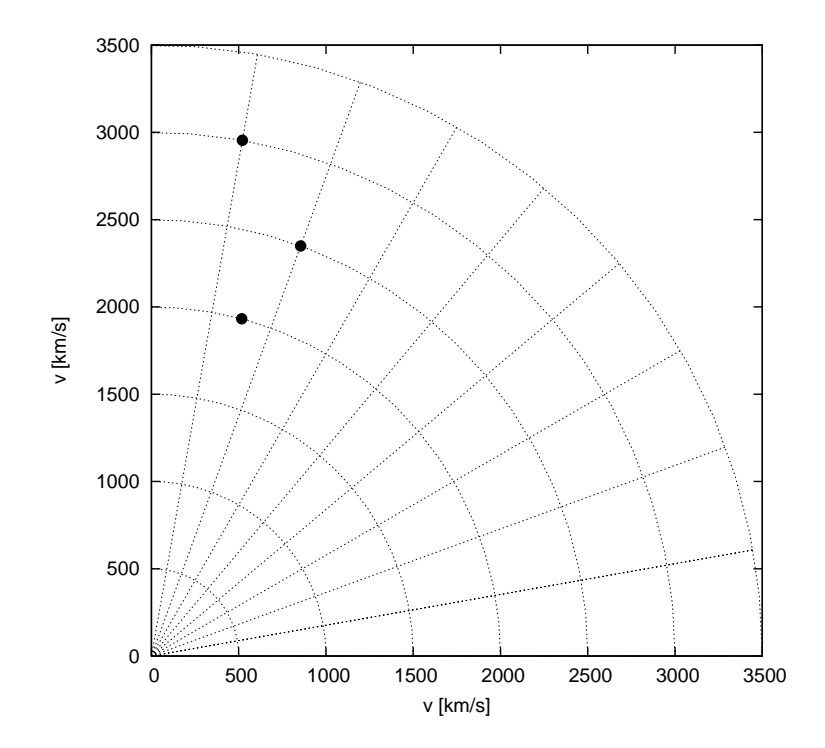

gnuplot> set polar # polár-koordinátákra térünk át gnuplot> set angles degrees # a szögeket fokban (nem radiánban) értelmezzük gnuplot> set grid polar 10 # koordináta-háló 10 fokos osztásokkal # gnuplot> set xrange[0:3500] # a sebesség-tengely skálázása gnuplot> set yrange[0:3500] gnuplot> set xlabel "v [km/s]" gnuplot> set ylabel "v [km/s]" #

```
gnuplot> set term post enh eps
gnuplot> set out 'abra.eps'
gnuplot> set size square # négyzetes oldalarányú ábrát készítünk
#
gnuplot> plot 'adat' notitle pt 7 ps 1.3
```
### **Feladatok**

- 1. Indítsuk el a mérőprogramot, ismerkedjünk meg a kezelőfelülettel!
- 2. Vegyük fel a kiadott listán szereplő galaxisok színképét, számítsuk ki távolodási sebességüket, majd rögzítsük az adatokat!
- 3. Az egyesített adatpárokat ábrázoljuk egy polárkoordináta-rendszerben!
- 4. Válaszoljunk az alábbi kérdésekre:
	- (a) Mennyire egyenletesen tölti ki az anyag az Univerzum vizsgált tartományát?
	- (b) A legsűrűbben elhelyezkedő ponthalmaz, ami egy emberi figurára emlékeztet, a Coma galaxishalmaz központját jelöli ki. Mi ennek a galaxishalmaznak a közelítő rektaszcenziója és távolodási sebessége?
	- (c) A Hubble-állandó értéket 72 km/s/Mpc-nek tekintve számítsuk ki a Coma-halmaz távolságát!
	- (d) Ugyanezzel az értékkel számolva milyen messze van a legtávolabbi, még vizsgált galaxisunk?
	- (e) A Coma-halmaz mögött egy szabálytalan ív rajzolódik ki távoli galaxisokból. Ezt az alakzatot Nagy Fal néven emlegetik. Milyen messze található, valamint körívnek feltételezve milyen hosszú?